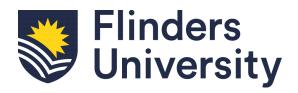

# **InPlace User Guide: Student Guide to Opportunities**

### Contents

| Step 1: Viewing Placement Opportunities  | 2 |
|------------------------------------------|---|
| Step 2: Applying For An Opportunity      |   |
| Step 3: Applicant Approved For Interview | 4 |
| Step 4: Successful Application           | 5 |
| Step 5: Unsuccessful Application         | 5 |
| Step 6: Withdrawing Your Application     | 6 |

#### **Step 1: Viewing Placement Opportunities**

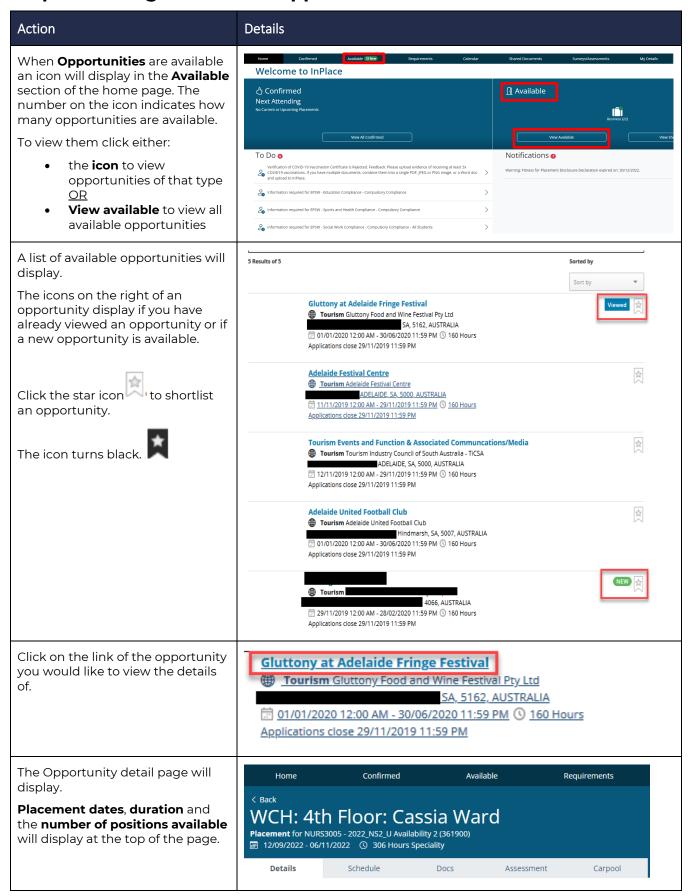

A map displays the location of the placement. **Description**: contains information about the specific opportunity **Application Details**: displays Placement Details timeframe applications are open for the opportunity Agency Phone Agency Email **Application Requirements**: details Agency Website what is required to successfully apply for the opportunity **Placement Contacts** Start Date: 12/09/2022 End Date: 06/11/2022

## **Step 2: Applying For An Opportunity**

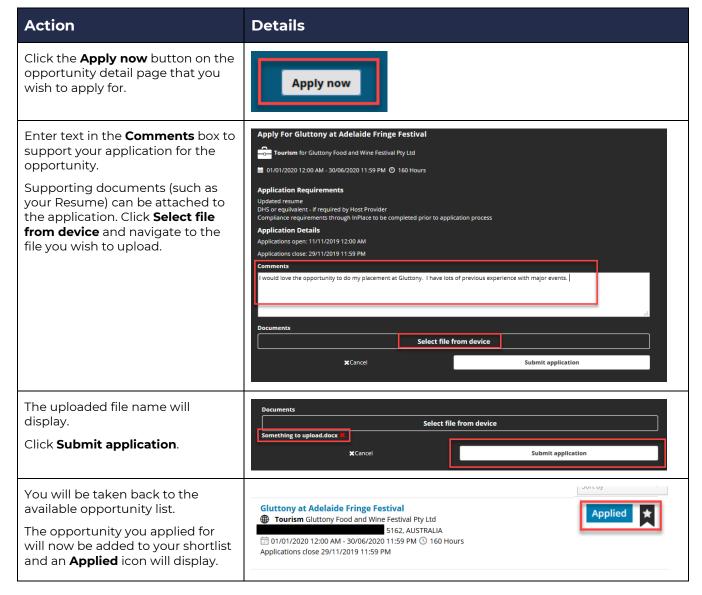

#### **Step 3: Applicant Approved For Interview**

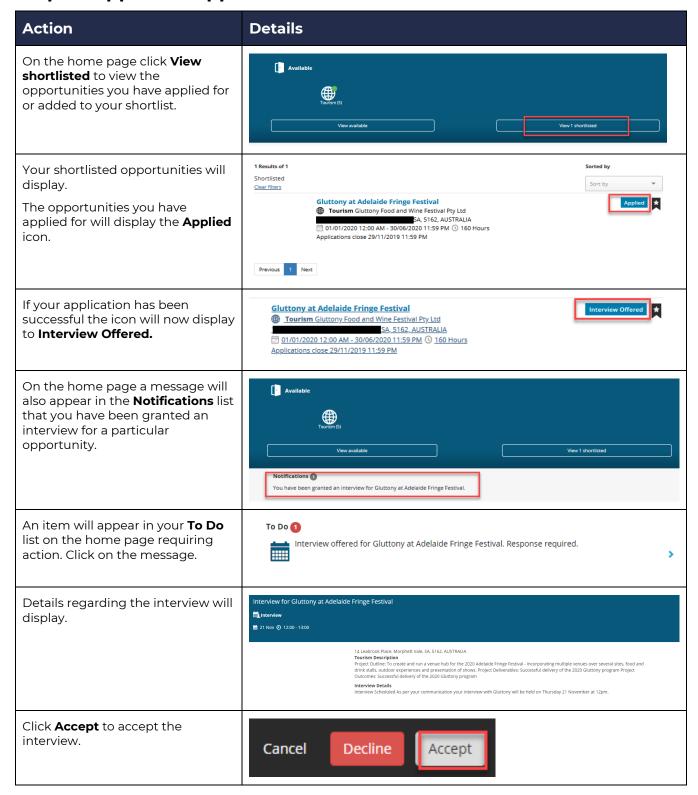

# **Step 4: Successful Application**

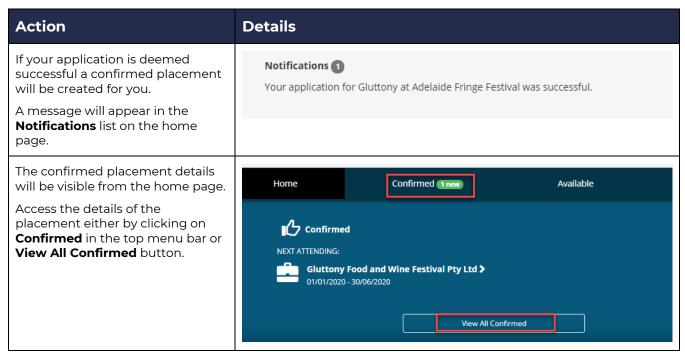

# **Step 5: Unsuccessful Application**

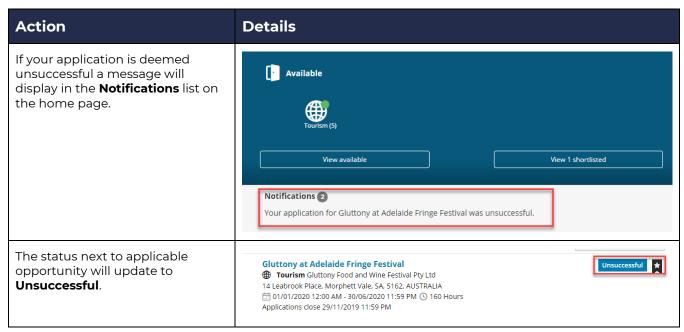

# **Step 6: Withdrawing Your Application**

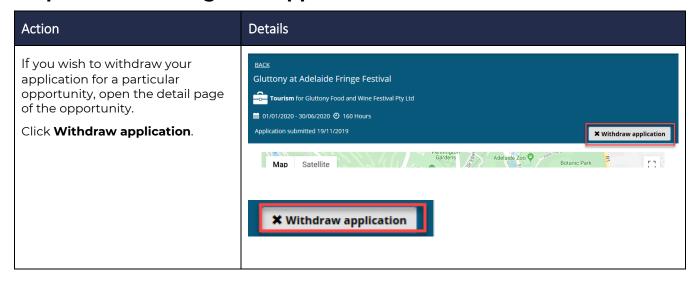